Please note:

**\*\*This machine is factory calibrated\*\*** 

# **\*\*\*\*Disregard manual inside of** caliper box\*\*\*\*

# **\*\*\*\*DO NOT CALIBRATE AFTER ASSEMBLY\*\*\*\***

# **BLACK + DIAMOND**

**Auto Equipment** 

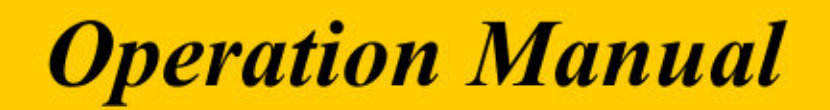

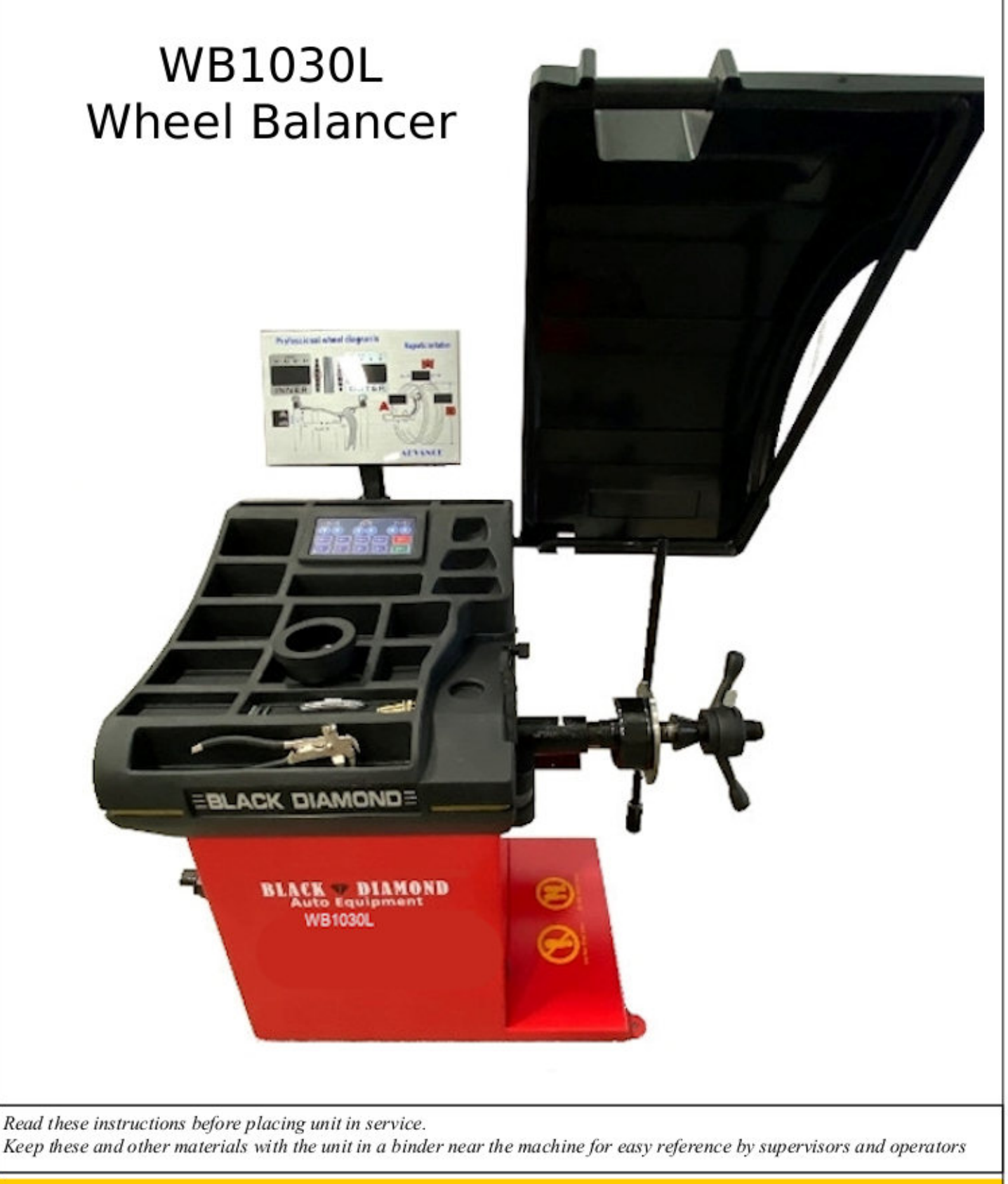

**Installation-Operation-Maintenance** 

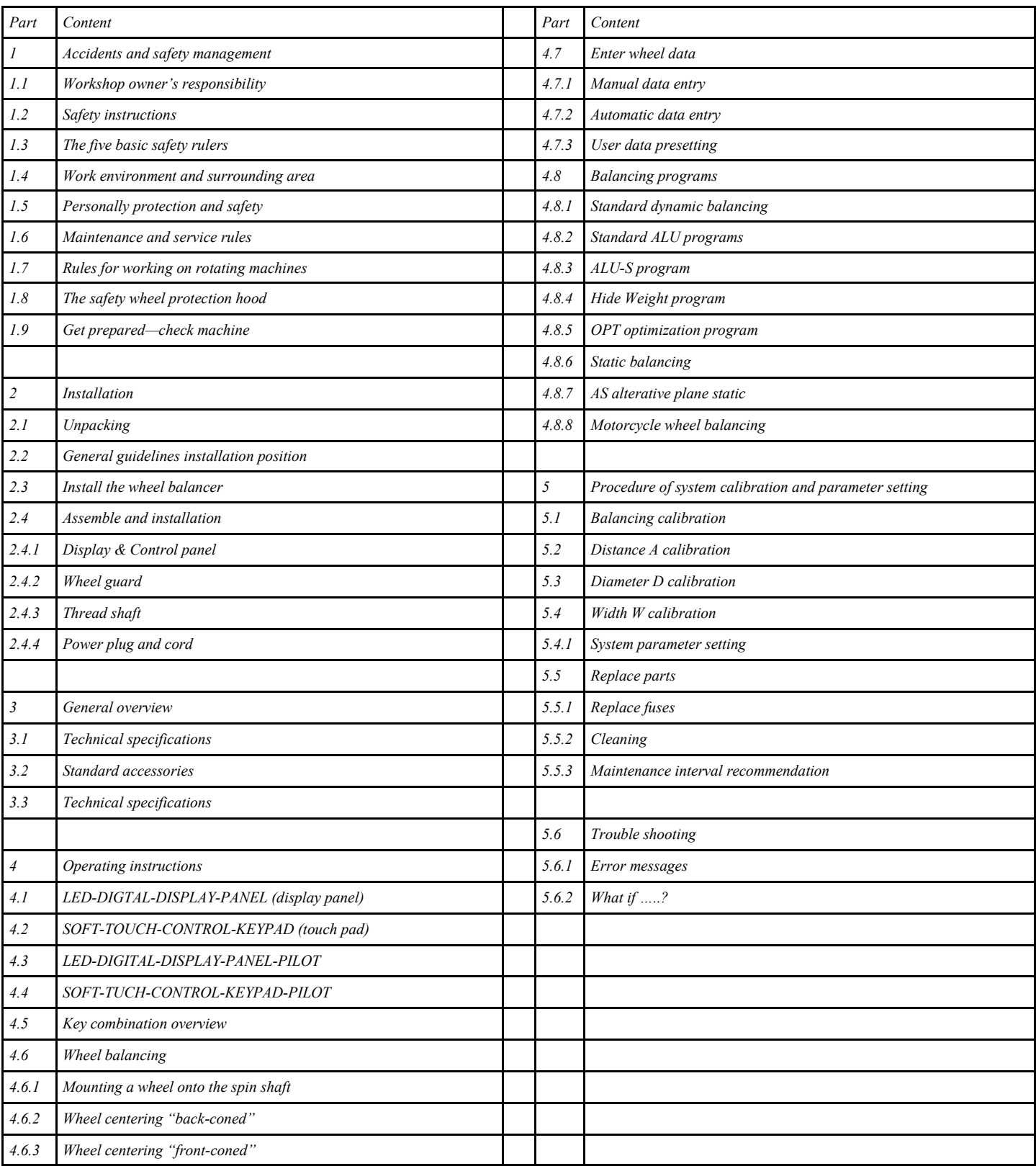

### 1.0 ACCIDENTS AND SAFETY MANAGEMENT

### **ENVIRONMENTAL HEALTH AND SAFETY**

**Accidents and Safety Management Environmental Health and Safety** 

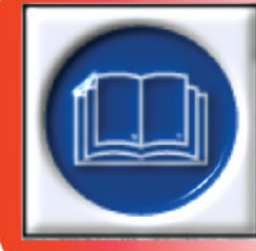

**NWARNING Read and** understand operator's manual before using this machine.

Read entire manual and safety references before start assembling, installing, operating, or servicing this equipment.

Non-compliance with these recommendations may result in damage to the machine and may jeopardize the operator's safety and warranty.

#### $1.1$ **WORKSHOP OWNER'S RESPONIBILITY**

Before getting started and using the balancing machine the responsibility of the owner is to carefully read, note and understand this operation manual and to follow all these instructions:

- $1.1.1$ **Follow all installation instructions**
- $1.1.2$ Make sure setting up the wheel balancer meets to all applicable Local, State, and Federal Codes, Rules, and Regulations; such as State and Federal Occupational Safety and Health Regulations and Electric Codes.
- $1.1.3$ Read and follow the safety instructions. Keep them readily available for future reference for all machine operators.
- $1.1.4$ Make certain all operators are properly trained and supervised; know how to safely and correctly operate the machine and accessories.
- $1.1.5$ Allow machine operation only with all parts in place and operating safely.
- $1.1.6$ Carefully examine the wheel balancing machine on a regular basis and perform all maintenance as required.
- $1.1.7$ Only use authorized or approved replacement parts to service and maintains the machine unit.
- $1.1.8$ Keep all instructions with the unit and all decals, labels and notices on the unit clean and visible.
- $1.1.9$ Do not override safety features.

#### **1.2 SAFETY INSTRUCTIONS**

- 1.2.1 Do not use this machine if you have not had a read through this instruction manual or / and have not be en taught how to operate it safely by a supervisor / instructor.
- 1.2.2 The warnings, precautions, and instructions mentioned in this manual cannot cover all possible conditions and situations that may occur. The operator must understand that common sense and caution are factors which cannot be built into this product and must be supplied by the operator.

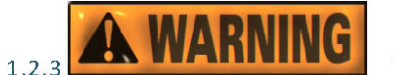

People with pacemakers should consult their doctor

before using this product. Operation of this product in close proximity to a pacemaker may cause interference or failure of the pacemaker.

1.2.4 The balancing machine never should be used for purposes other than those described in the instruction manual.

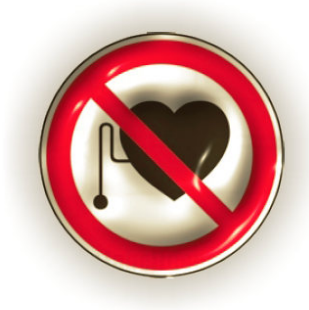

#### $1.3$ **THE FIVE BASIC SAFETY RULES**

All hazards involved in the use of power tools can be prevented by workers following five basic safety rules:

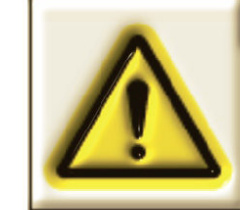

**Without any exception** follow the five basic safety rules at all times!

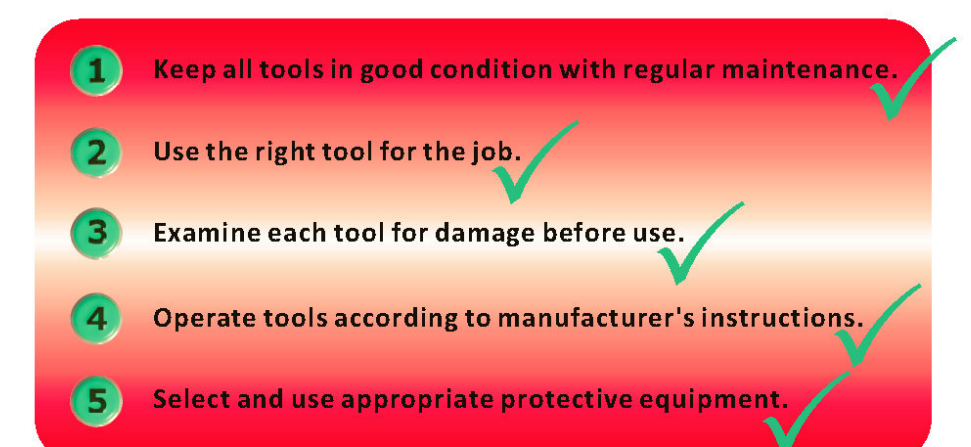

Employees and employers have a responsibility to work together to maintain established safe work practices. If an unsafe tool or hazardous situation is encountered, it should be brought to the attention of the proper individual immediately.

#### 1.4 **WORK ENVIRONMENT AND SURROUNDING AREA**

- 1.4.1 Keep work area, machines and tools always clean and dry. Cluttered, damp or wet work areas invite accidents.
- 1.4.2 KEEP CHILDREN AWAY FROM WORK AREA. Do not allow them or untrained people to handle this machine. Also make sure that

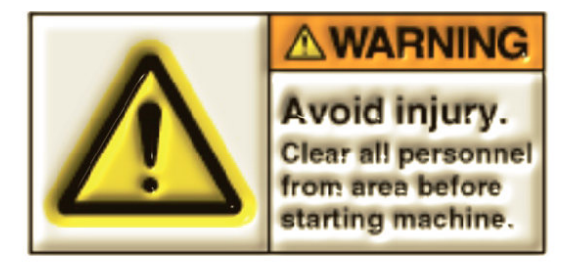

unauthorized personnel are unable to approach into the working area of the unit during working cycles.

### 1.5 PERSONALLY PROTECTION AND SAFFTY

- 1.5.1 Do not use this product when under the influence of alcohol or drugs. Read warning labels on prescription medicines to determine if your judgment or reflexes may be impaired. If there is any doubt do not attempt to use this product.
- 1.5.2 Use safety goggles for your eye protection. Permanently wear approved safety impact eyeglasses when operating this product.
- 1.5.3 Dress safely. Avoid wearing gloves while operating the wheel balancer, but tight fitting leather gloves are recommended to protect operator's hands when handling worn wheels and heavy wheels.
- 1.5.4 Avoid wearing loose clothes or jewelry. Always wear proper mechanic's overalls while doing a job in the workshop; and keep your jewelry safe in your locker.
- 1.5.5 Wear protective hair covering to prevent long hair that may get caught in moving parts of the machine. During work and maintenance operations, always tie back long hair.
- 1.5.6 Robust leather work safety shoes with steel toes and oil resistant soles should be worn by wheel service technicians to help prevent injury in typical workshop activities.
- 1.5.7 Consider the use of hearing protection if wheel service activity is performed in an enclosed area and surrounding noise levels are high.
- 1.5.8 Do not over reach. Keep proper footing and balance at all times to prevent tripping, falling back, injury and other types of accidents.

#### 1.5.9 Stay alert.

Watch what you are doing at all times. Use common sense. Do not use this product when you are tired or distracted.

- 1.5.10 Tools and equipment not in use should be stored in a dry location to keep working environment tidy and also to reduce possibility of premature corrosions. Always lock up tools and equipment. Keep out of reach of children.
- 1.5.11 Before each use always examine the product for structural cracks and damage to the wheel guard and electrical wiring. Look for any other condition that may affect the safe operation of the machine. Avoid using the product even if minor damage is discovered. Report immediately. Machine shall be locked out until repairs are completed.

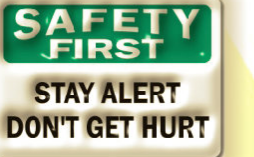

#### $1.6$ **MAINTENANCE AND SERVICE RULES**

Proper maintenance is essential for safety! Machine must be inspected before each use!

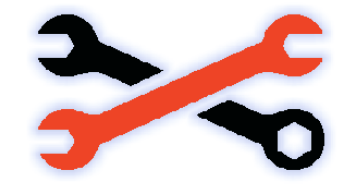

- 1.6.1 The wheel balancer is designed for a fixed location and shall be securely anchored to prevent accidental displacement and inaccurate measure results.
- 1.6.2 Make sure this machine is operated on a dry, flat, level, oil and grease free concrete surface designed to support the weight of the product, the wheel being balanced as well as all additional tools and equipment.
- 1.6.3 Maintain a safe working environment. Keep the work area well lit. Make sure there is adequate workspace. Always keep the work area free of obstructions, grease, oil, trash and other debris. Do not use the wheel balancer in damp or wet locations. The machine must not be operated in potentially explosive atmospheres or in areas near flammable chemicals and dust.
- 1.6.4 Always unplug the product from its electrical supply source before performing any inspection, maintenance or cleaning procedure.

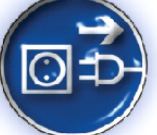

- 1.6.5 This wheel balancer is designed for use with most passenger car and light duty truck wheels. Do not attempt to exceed this machine's maximum wheel diameter and wheel width capacity as indicated in the specification table.
- 1.6.6 The wheel balancer equipped with an electrical power plug. Prior to using, this machine requires the attachment of a grounded. For your <mark>sa</mark>fety, only a qualified, certified electrician should attach the power plug onto the power cord. Never remove the grounding prong or modify the plug in any way. Do not use adapter plugs with the power plug.
- If an extension cords (not provided or available as option) is needed make sure to use only approved cords that have  $1,6,7$ the correct gauge and length. The longer the extension cords the higher the amperage (pulled ampere).
- $1.6.8$ Replacement parts and accessories. When servicing, use only identical replacement parts. Only use accessories intended for this product.
- 1.6.9 Maintain this product regularly for details see RECOMMENDED MAINTENANCE. Keep this product clean and dry for better and safer performance.
- 1.6.10 For maintenance and repairs, a qualified technician best performs all service, repair, and maintenance jobs. Call your local distributor or authorized service center.
- 1.6.11 Always use the right tool for the job. Do not attempt to force a small tool or use an attachment to do the work of a larger industrial tool. Each tool was designed for a specific application. It will do the job better and more safely at the rate for which it was intended. Do not modify a tool and do not use a tool for a purpose other than for which it was destined.

The balancer requires only minor maintenance to keep the unit operating properly

1.6.12 Keep the display and keypad clean and clear. Use a damp cloth.

1.6.13 Do not use cleaners or solvents which leave oily or filmy residues behind.

Never use any liquids containing solvents to clean plastics. 1.6.14

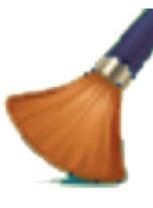

- Use cleaning spirits to clean plastic panels and tool tray. 1.6.15
- 1.6.16 Weights stored in a dirty tray may pick up grease and dirt which may keep them from securely attaching to the wheel.
- 1.6.17 Keep the thread shaft, faceplate, adapters, centering-cones, protective ring, hub wing nut and pressure cup (quick nut) clean. A potentially grease and dirt buildup will cause premature wear and inaccurate balancing. The use of a vaporizing solvent to clean these metallicitems at least once a day is recommended.
- Do not use strong jets of compressed air or power washers for cleaning. 1.6.18
- 1.6.19 Use a common sense, to handle this electrical device. Exposing the balancer to water, either by hose or bucket, or by exposure to rain or snow, may cause risk of shock or electrocution to operator or bystanders and extensive damage a total failure of the machine. Never hose down with water or bucket wash the balancer. Sensitive electronic components, wiring harnesses, and other devices housed in the balancer are not intended to be exposed to water. Extensive damage to the balancer will result.

#### 1.7.1 GENERAL RULES FOR WORKING ON ROTATING MACHINES

 $1.7.1$ The Basic rule for dealing with all rotating machines is: rotating machinery!

Keep hands away from moving or

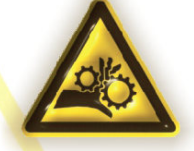

 $1.7.2$ Always keep hair, loose clothing, ties, necklaces, wristwatches or any other items, hands, all parts of the body, also work tools and other things out of the range of moving or rotating parts of machinery, while the machine is in use.

### Don't get caught up!

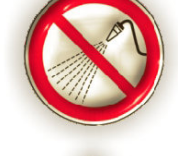

#### 1.8 THE SAFETY WHEEL PROTECTION HOOD

The quard (safety wheel protection hood) on the wheel balancer, assuming when in good working condition and properly adjusted,

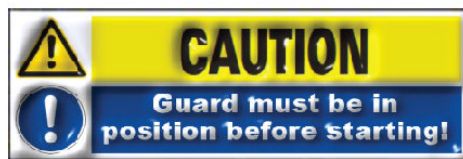

protect the operators and other trained employees from hazards and potential serious injuries such as those created by point of operation, rotating parts and flying balancing weights.

- Check guard and make sure it is constantly in good working condition and fully operational. 1.8.1
- 1.8.2 Do not operate a machine if a guard is missing or damaged.
- Damaged or missing guard must be replaced and machine shall be locked out until repairs are completed. 1.8.3
- Adjustable guards must be set properly to prevent access to point of operation and danger zone. 1.8.4
- 1.8.5 Always leave guard in place while the machine is in operation.
- 1.8.6 At all times leave guard in place over idle machines where there is a potential for injury by contact.
- Put guard back in position after its removal for repairs and before the machine returns to operation.  $1.8.7$
- Remain clear of the spinning wheel during balancing procedure. 1.8.8
- During the spin, the operator is obliged to stay in a lateral position, away from the wheel. 1.8.9
- 1.8.10 Never stand in line of the spinning wheel.

#### 1.9 **GET PREPARED - CHECK MACHINE**

#### Machine must be inspected before each use!

1.9.1 Check for damaged or broken parts prior to operation that may

affect the operation conditions. Before using this product carefully

check that it will operate properly and perform its intended

function. Replace or repair damaged or outworn parts

im mediately. Report any damage to machines or

equipment as this could cause an accident.

- 1.9.2 Before turning the machine on, make sure tools, tool trays, wheel weights, and other parts and equipment are removed from the direct vicinity of the mounted wheel that has to be balanced.
- 1.9.3 Never stand or allow an observer to stand in line with the spinning wheel.
- 1.9.4 Make sure that the safety guard is in the proper lowered position. Do not raise the safety guard until the spinning wheel comes to a complete stop.
- 1.9.5 Never leave the wheel balancer unattended while it is running. After completing a wheel balancing job turn the power switch to its off position, and wait until the machine comes to a complete stop before leaving.
- 1.9.6 Make sure to read and understand all instructions and safety precautions as outlined in the manufactory's manual for the wheel you are balancing, and the vehicle the wheel is to be used on.

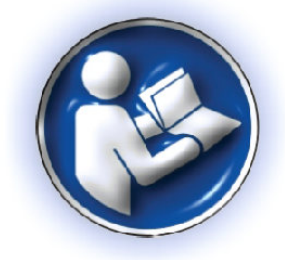

#### INSTALLATION & PREPARATION  $2.0$

**Installation Instructions** 

The machine is supplied partially disassembled and is to be assembled according to the procedures described below.

#### 2.1 UNPACKING

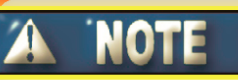

Carry out the unpacking, assembly and installation operations indicated below with areat care.

Remove the original packing materials; keep and store them intact so that the machine can be safely shipped at a later date if necessary.

When unpacking, first check to make sure all the parts shown on the Packing Lists are included. If any parts are missing or broken, please call the distributor as soon as possible.

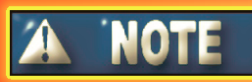

Upon delivery, parts should exist according to pack-list, see STANDARD ACCESSORIES. For additional references also refer to the exploded view drawings and part lists.

#### **GENERAL GUIDELINES - INSTALLATION POSITION**  $2.1$

Determine the proper location for the wheel balancer. All regulations in force concerning safety at work must be complied with when choosing the installation position.

### A CAUTION

The main prerequisites is to select a suitable location for the machine that provides dry, oil and grease free, flat, level and solid concrete surface capable of supporting the load of the wheel balancing unit, the wheel being balanced, and any additional tools and equipment required. As well the support base on the sole and the envisaged mounting means must be taken into account.

- Make sure to check the desired location for possible obstructions such as a low ceiling, overhead power lines, adequate working area, access ways and exits.
- Essential necessary conditions for the allocated work space of the wheel balancing machine are sufficient amount of room above and behind the unit so the hood can be raised completely, and abundantly enough surrounding working room for the mounting and removing the wheels.
	- The apparatus is designed for indoor operation only. Do not install or use the wheel balancing machine outdoors or in damp or wet locations. In particular, it must only be installed and operated in protected environments where there is no risk of it being exposed to dripping.

For the correct and safe operation of the wheel balancing machine, the artificial lighting level in the place of use should be illumined with a minimum value of 300 lx (lux).

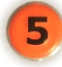

 $\overline{4}$ 

Environmental operating conditions must comply with the following requirements: relative humidity ranging from 30% to 80% (without condensate); temperature ranging from 5  $\degree$  to +40  $\degree$  (41-104 $\degree$ F).

The wheel balancing machine should be located in an area free of flammable materials and liquids.

#### **INSTALL WHEEL BALANCER**  $2.3$

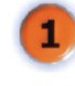

Using an appropriate lifting device or a second person for assistance. Place the wheel balancing machine on its upright position at the desired location. Use the three 1/2" machine mounting holes located at the base of the machine housing as a template to mark the points where three floor anchor holes will be drilled. Temporarily move the wheel balancing machine aside.

Move the wheel balancer back to the desired location; align the three machine mounting holes at the base of the machine housing with the three drilled anchor holes in the floor. The balancer must be level to operate correctly. Level the wheel balancing machine by inserting steel shims between the base of the machine and the concrete floor surface. Shims should not be thicker than 1/2" /12mm.

Secure the wheel balancer to the concrete floor surface using three concrete anchor bolts with washers and nuts (not provided). Make sure the balancer is leveled using a spirit level for this purpose. It is recommended to use a standard silicon or acrylic body sealant around the bottom line of the machine housing.

> **Light Source** 300 lux

> > E

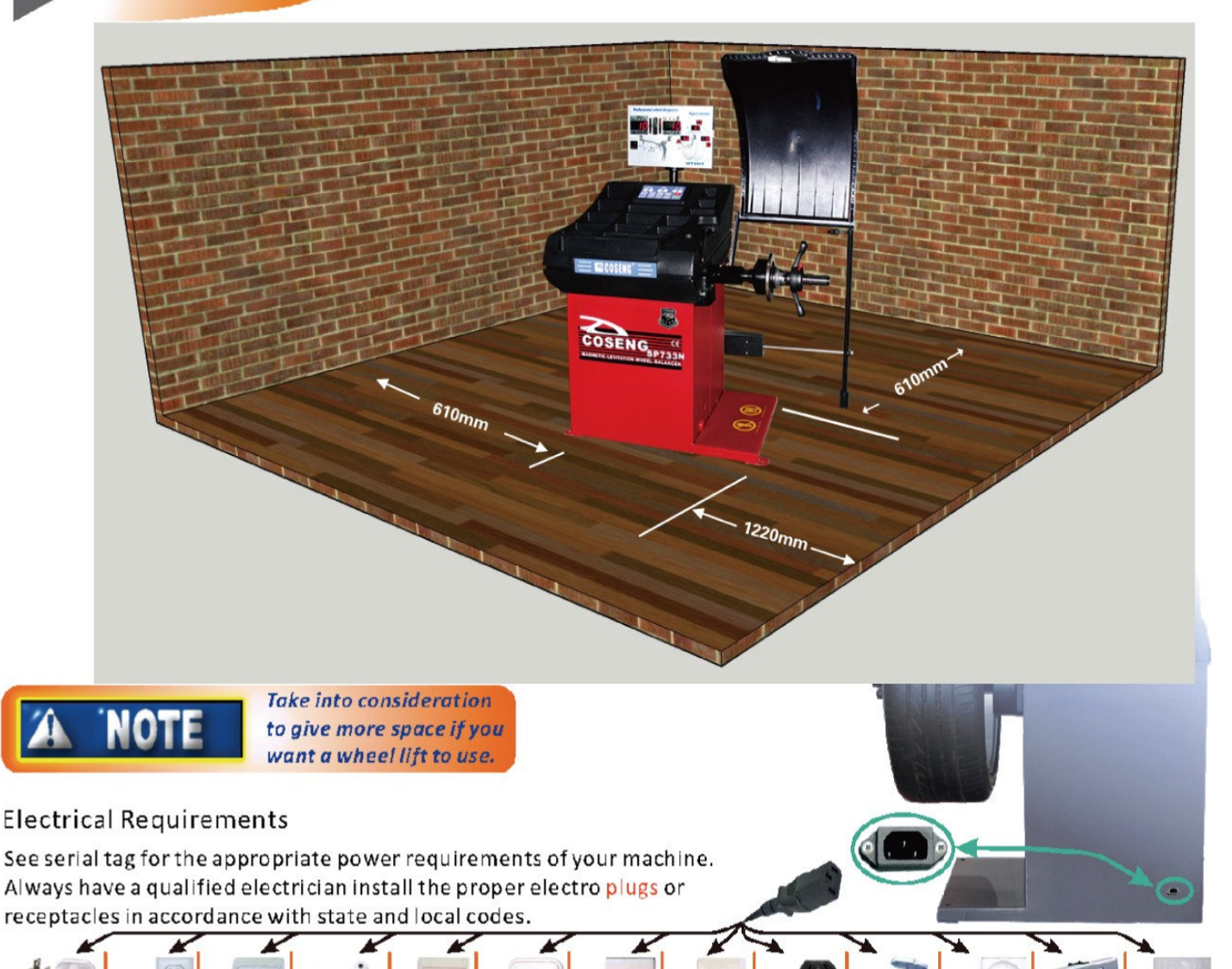

G

H

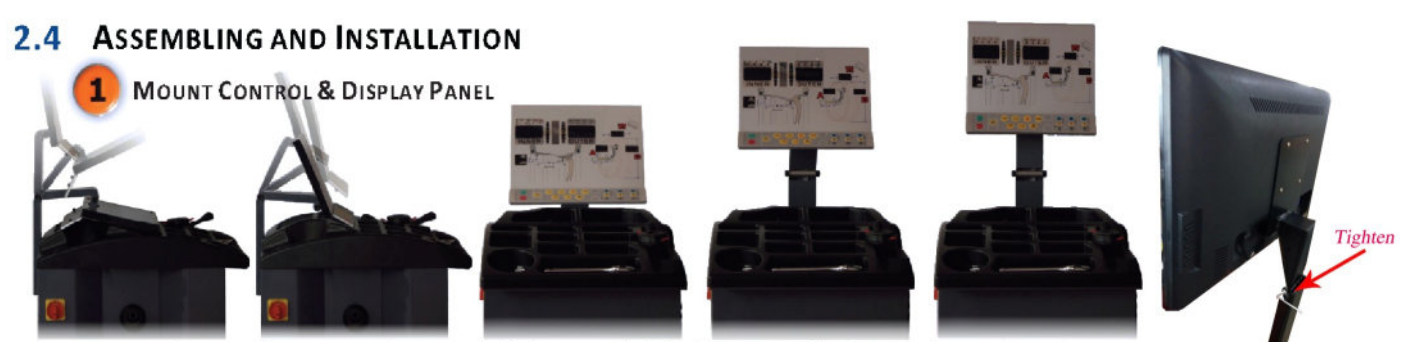

As shown in the pictures above, unfold the control & display panel till it fit your desire position.

**MOUNT WHEEL GUARD** 

*Please follow pictures to install the wheel guard. Assemble the protection gauge and install on the cabinet with screws. As shown, install the protection hood .* 

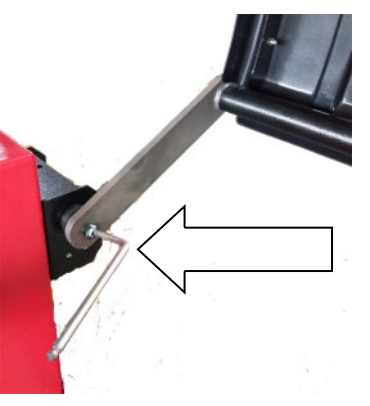

*Install the width measurement(if there is) , use left hand to hold the rod and right hand install the screw until it is tighten.* 

*\* After install / re-install the width measurement, make sure that you do the width calibration*

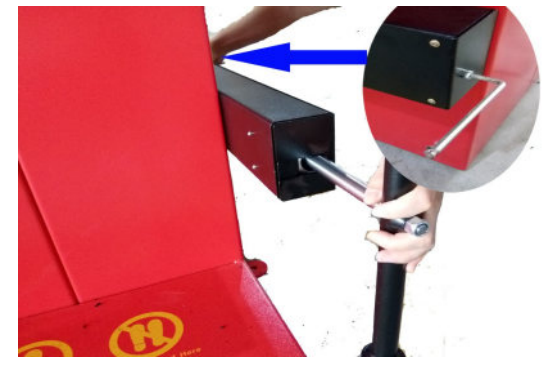

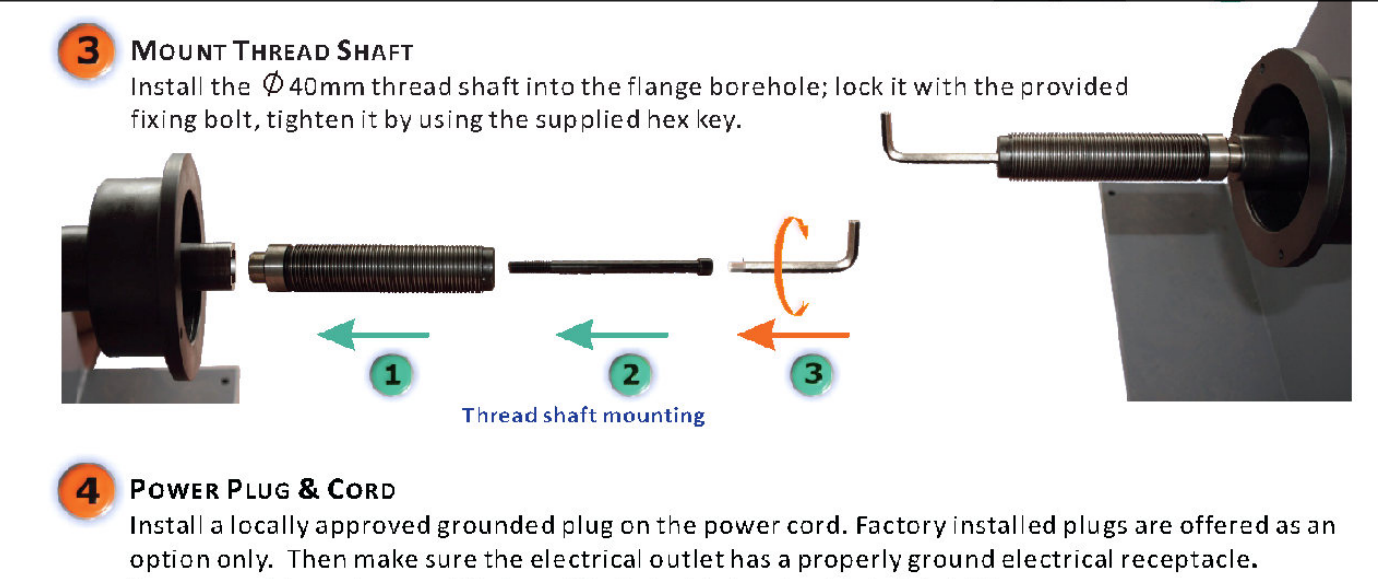

For your safety, only a qualified, certified electrician should do this job!

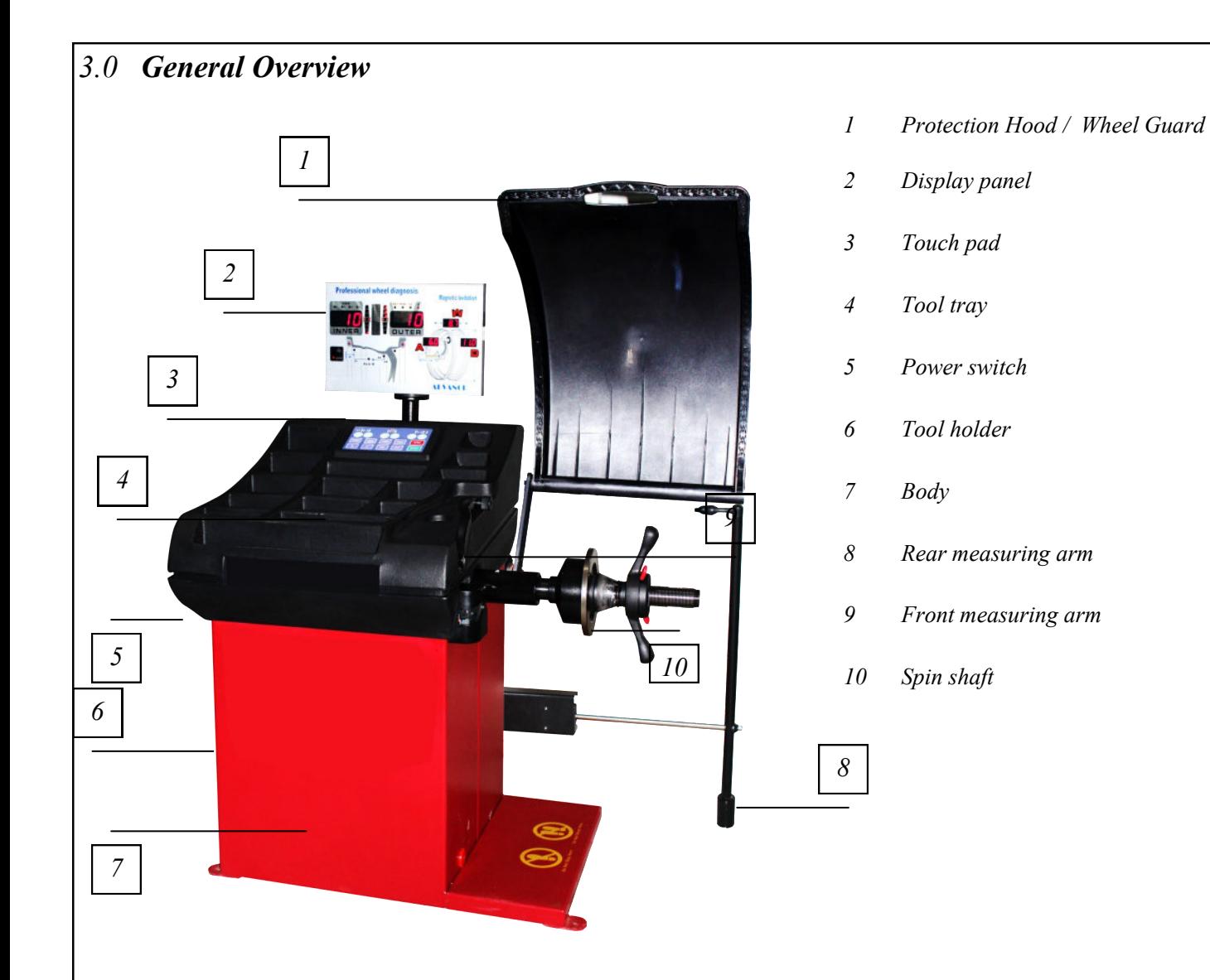

# *3.1 Technical specifications*

*Technical information* 

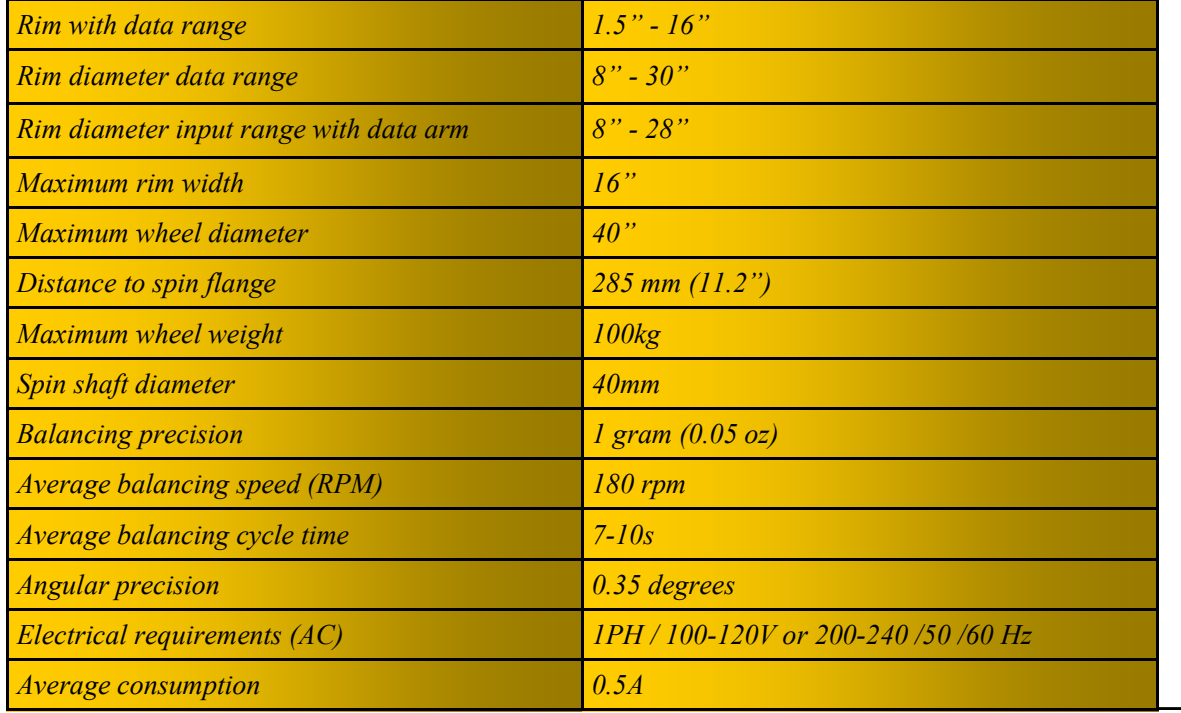

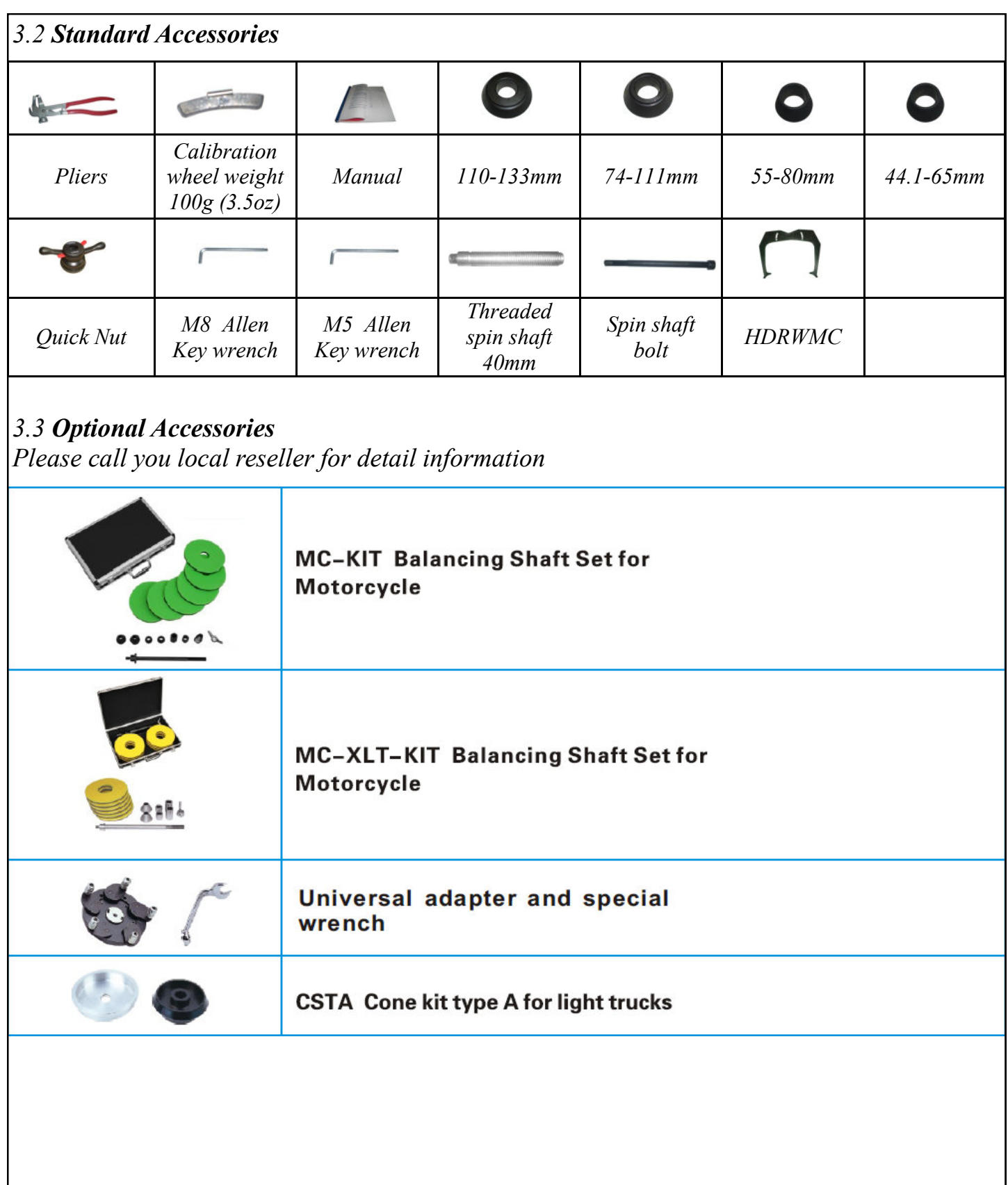

**4.0 OPERATION GUIDE** 

**Operation Instructions** 

**FUNCTION DESCRIPTION** 

### **4.1 LED-DIGITAL-DISPLAY-PANEL ILLUSTRATION**

### LED-Digital-Display-Panel

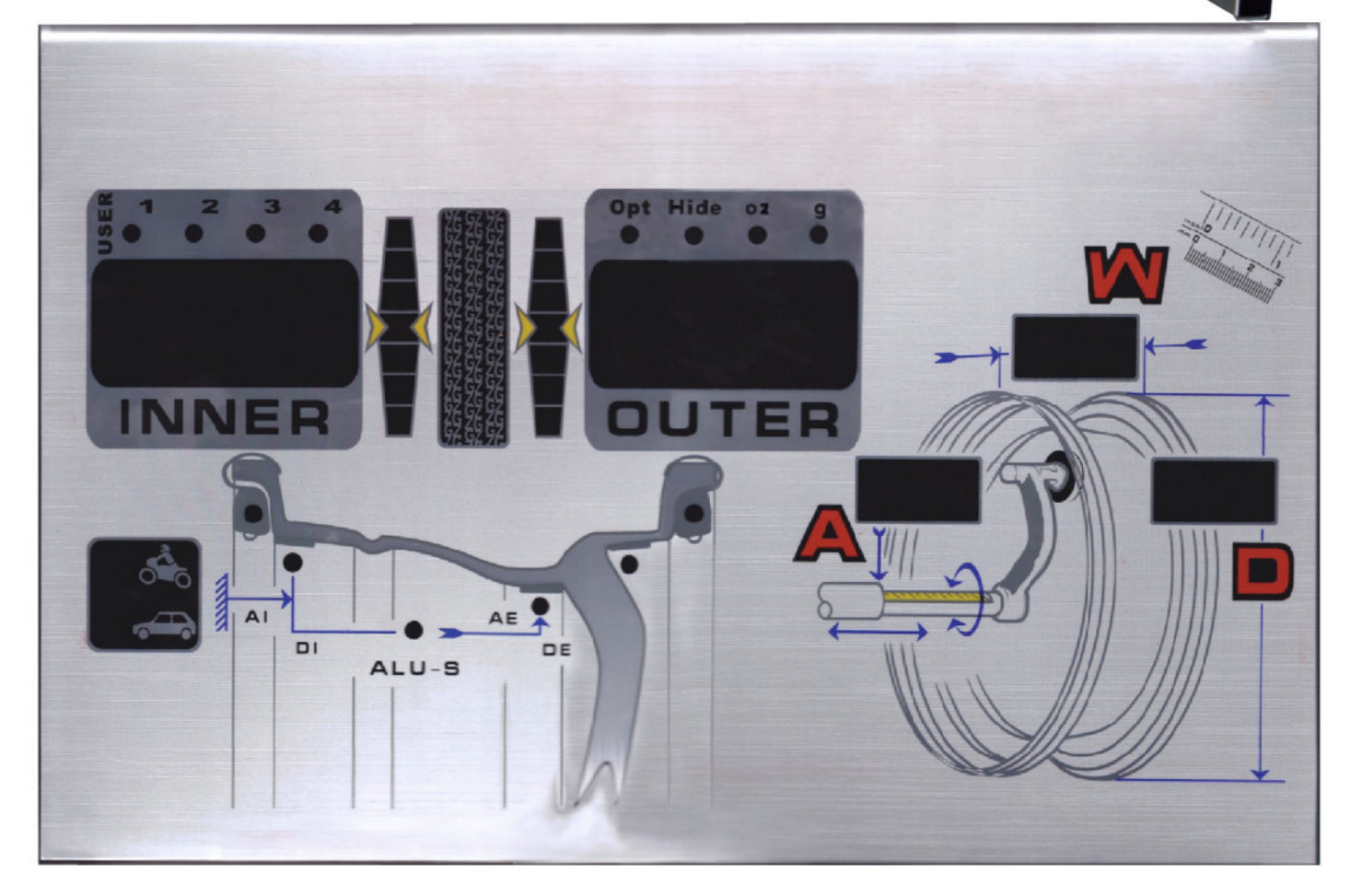

### 4.2 ALUMINIUM FRAME BASED TOUCH-CONTROL-KEYPAD ILLUSTRATION

**Touch-Control-Keypad** 

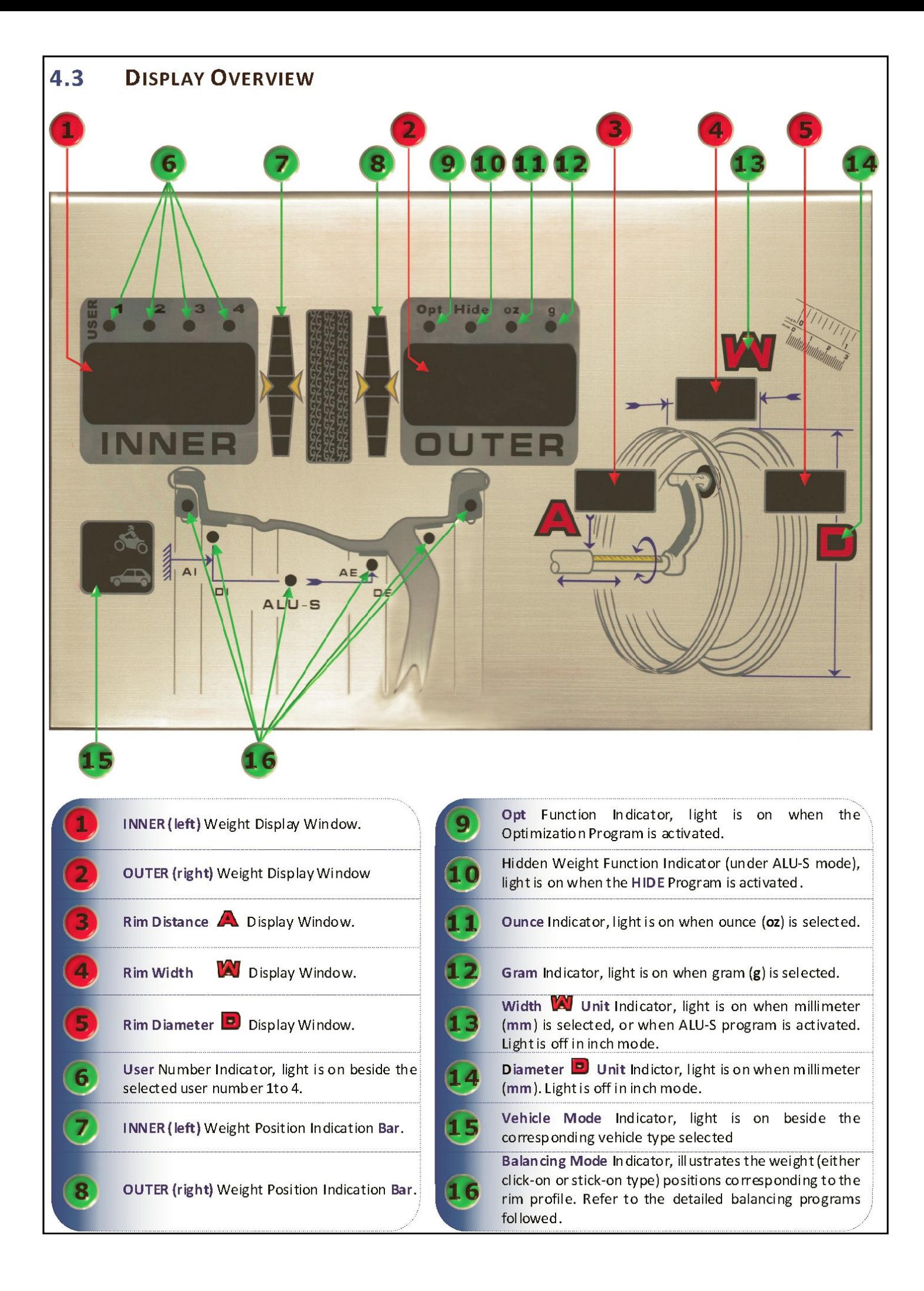

### **4.4 KEYPAD OVERVIEW**

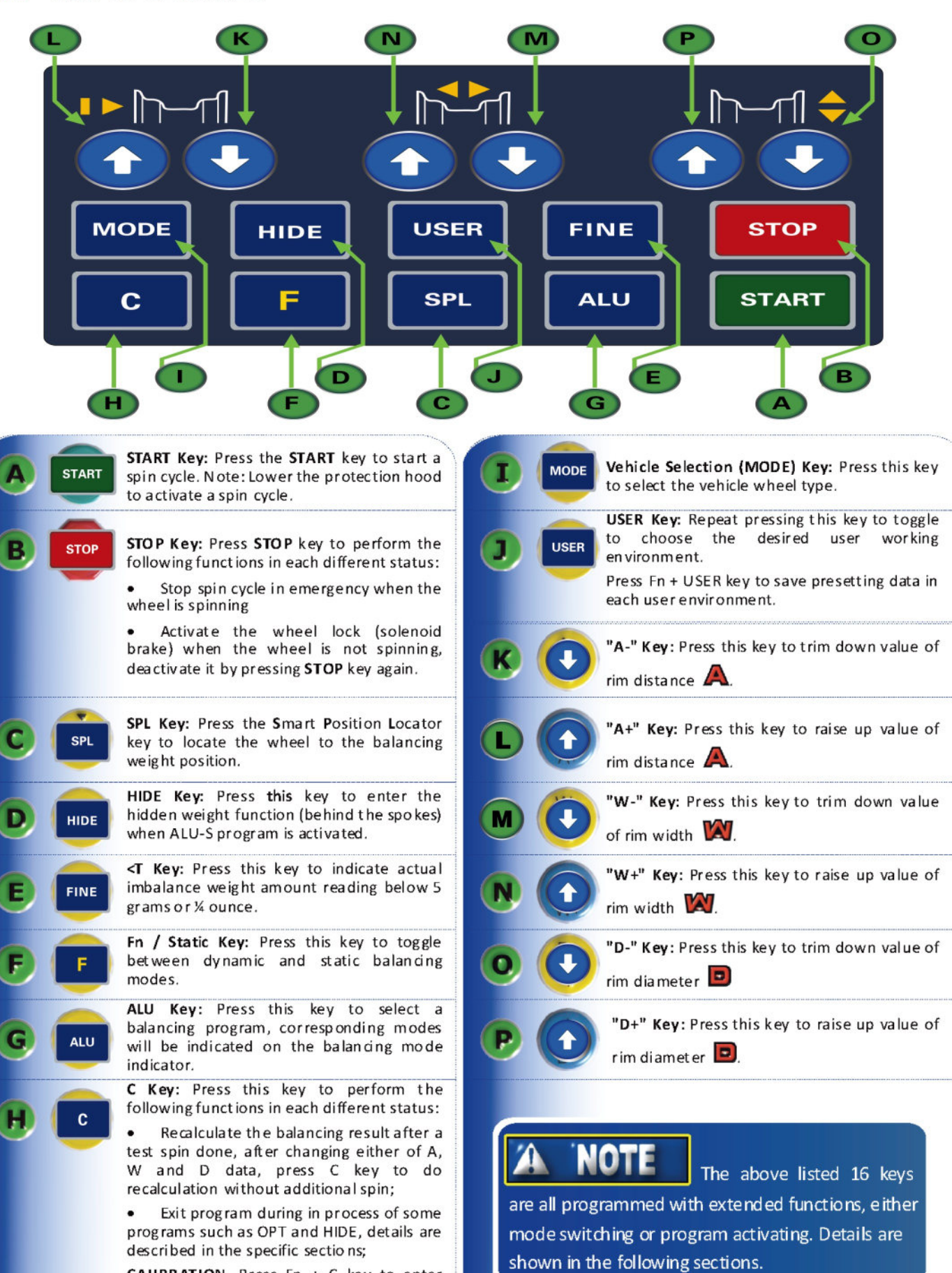

CAUBRATION. Press Fn + C key to enter calibration procedure. See details in the calibration chapter.

#### **KEY COMBINATION OVERVIEW** 4.5

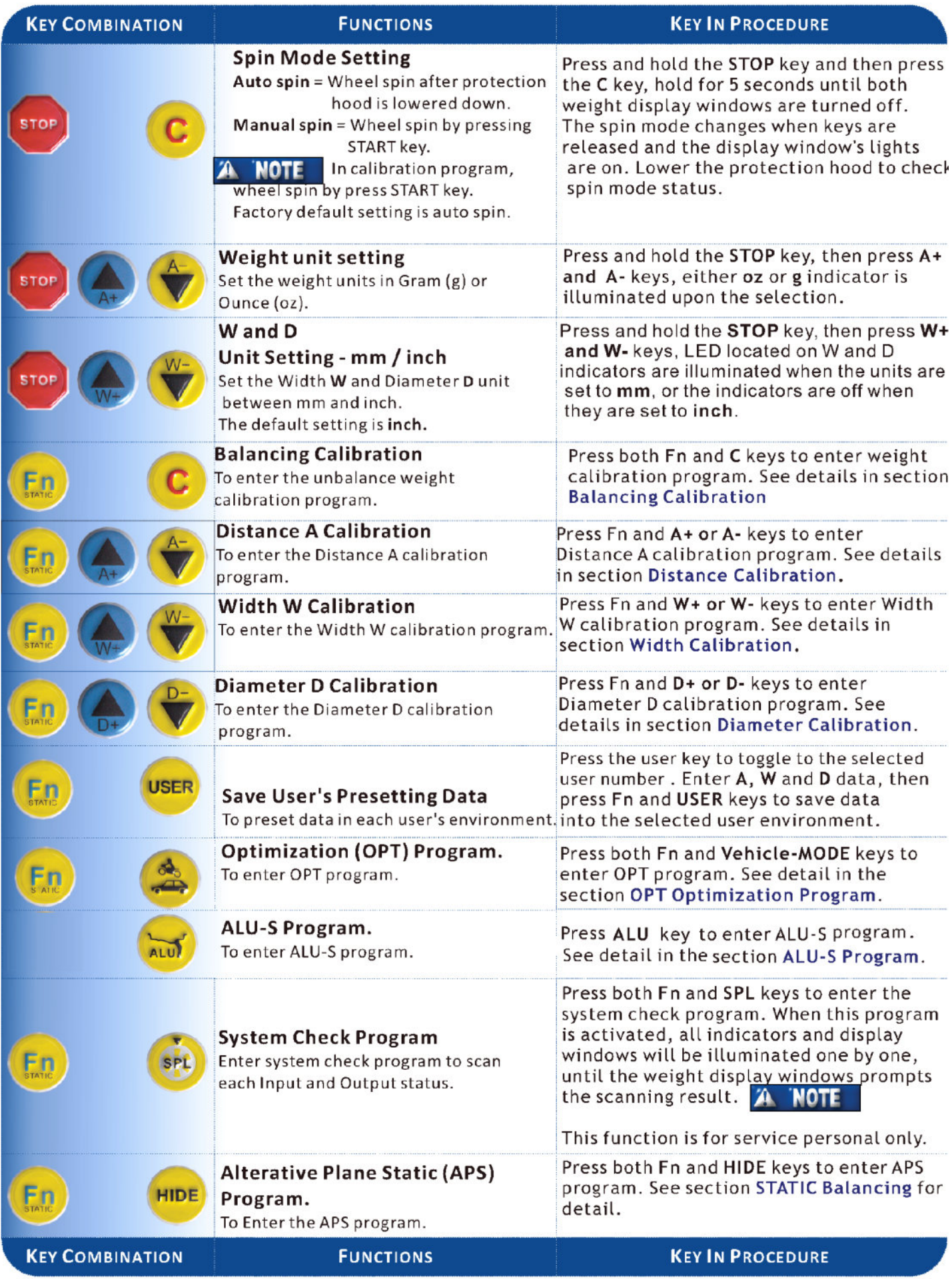

#### $4.6$ **WHEEL BALANCING**

**TON** - Calibration is required when the wheel balancer is first put into operation at a fixed location, after it is moved to a new location or when the technician suspects the machine of providing incorrect values or when mechatronical main components have been replaced. It is recommended to perform a calibration every 3 months, but especially while having enormous possible changes of temperature during the seasons. The procedure of calibration is shown in section 5.

#### **4.6.1 MOUNTING A WHEEL ONTO THE SPIN SHAFT**

Select the correct size centering-cone diameter that will ensure the wheel rim is tightly secured (no wobble) to the thread shaft. Insert the centering-cone to the spin shaft and partially through the center hole of the rim.

Please pay attention use cones and quick hub wing nut in the different fields of application!

Below are some of the different methods for the quick hub wing nut wheel mounting, choose the proper one in your application.

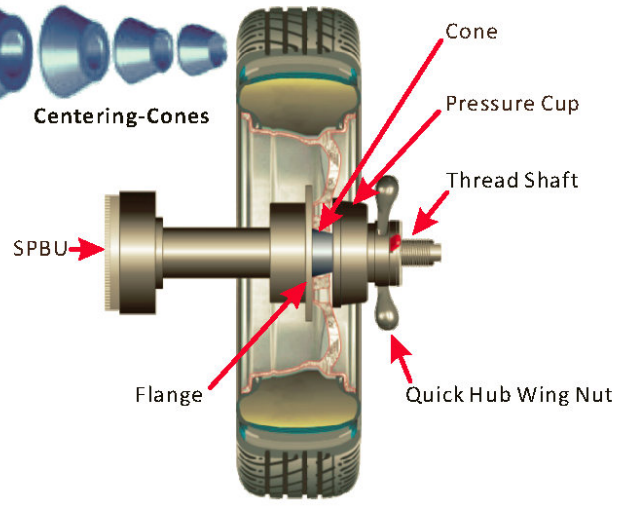

Failure to tighten the Quick Hub Wing Nut properly may result in wheel self-dismounting, causing personal injury and property damage!

#### **4.6.2 BACK CENTERING-CONE MOUNTING**

The majority of original equipment rims and steel rims can be handled by using this procedure. The wheel is back-cone-centered, centering-cone from the INNER side of the hub. Make sure the pressure cup is attached to the quick hub wing nut. Select the centering-cone that best fits the center hole in the rim. Slide the centering-cone over the thread shaft with the larger **Quick Hub** diameter towards the flange, small diameter joining the center **Wing Nut** hole of the rim. **Pressure** Flange Lift the wheel onto the thread shaft and center it onto the centering-cone. Make sure to position the INNER side of the wheel rim against the flange and cone. Use the nylon spacer between rim and pressure cup to protect custom wheel finishes. Mount the quick hub wing nut with pressure cup onto the thread of the spin shaft and tighten it firmly against the rim. The quick hub wing nut should engage the threads for at least three full turns. **Spring Thread Shaft** If the quick hub wing nut will not tighten completely, use the front centering-cone **Back Centering-Cone Mounting** mounting method.

### **4.6.3 FRONT CENTERING-CONE MOUNTING**

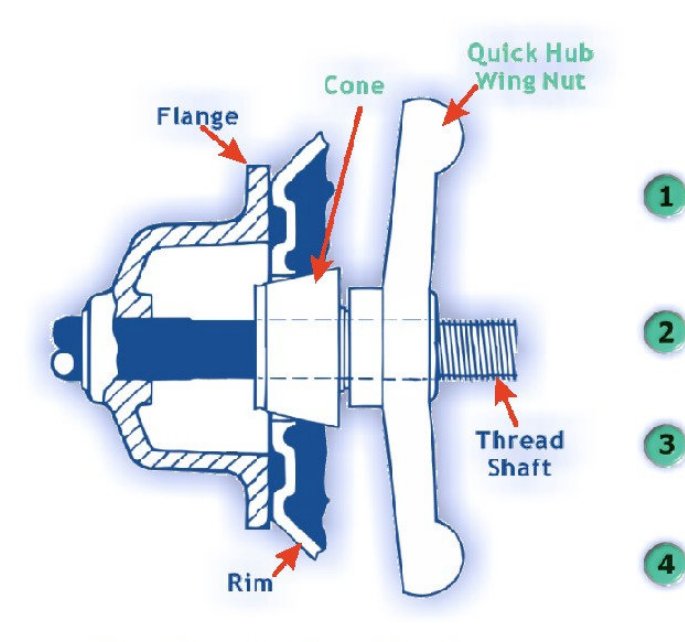

**Front Centering-Cone Mounting** 

A wheel should only be ION centered with this method when the type of the INNER surface of the rim is not convenient to provide an accurate centering seat.

For wheel without center hole you must use the optional Universal Adaptor.

For Universal Adopter details see in the

Original Equipment Manufacturer's manual.

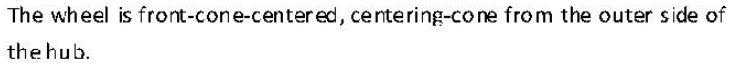

Make sure the pressure cup is NOT attached to the quick hub wing nut.

Select the centering-cone that best fits the center hole in the rim.

- Lift the wheel onto the threaded spin shaft and slide it back against the shaft flange. Make sure to position the INNER side of the wheel rim against the flange.
- Slide the centering-cone onto the shaft into the middle of the wheel rim. It is necessary to lift the wheel to get the centering-cone placed in the center hole.

Fit the quick hub wing nut without pressure cup onto the spin shaft.

Tighten it securely against the centering-cone. The hub wing nut

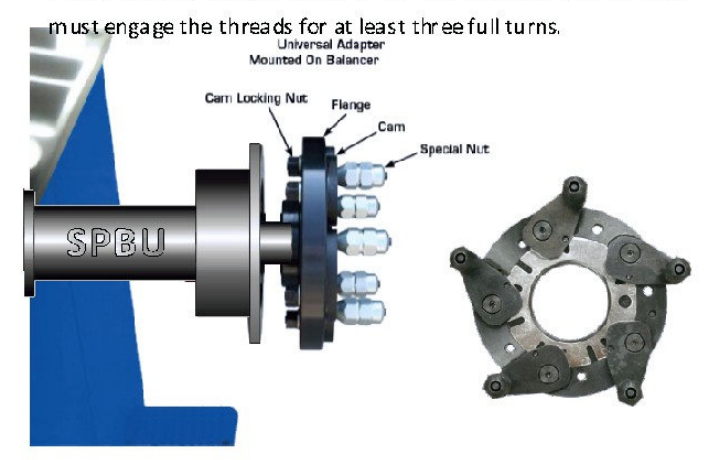

Universal Adaptor Mounting (optional)

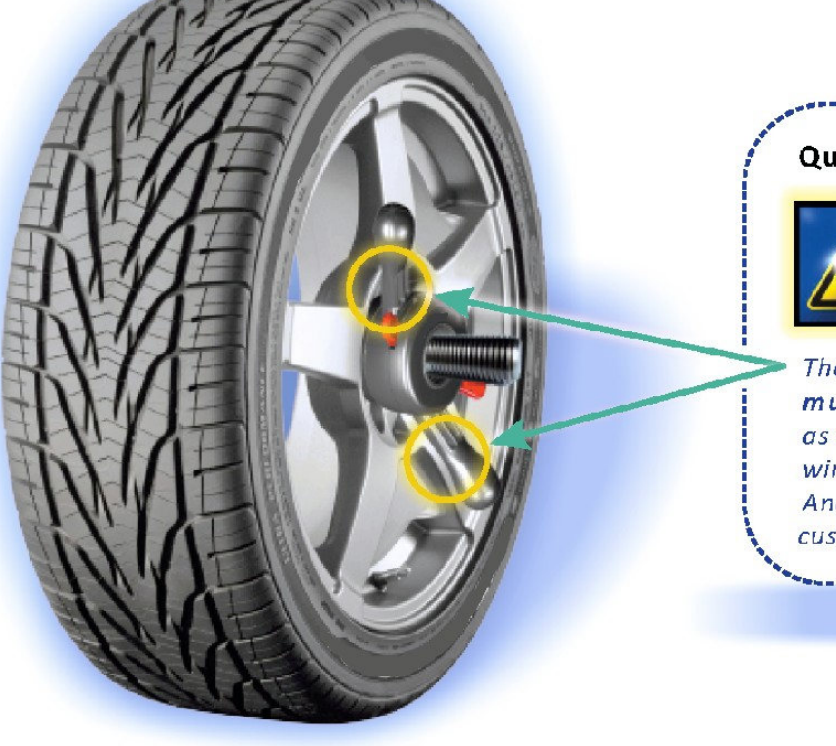

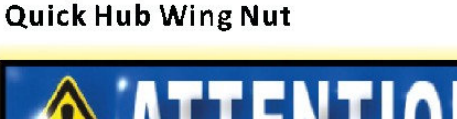

The handles of the Quick Hub Wing Nut must not touch the rim surface as this type of pressure may damage the wing nut which may lead to fractures. And as well it can cause scratches to custom wheel finishes.

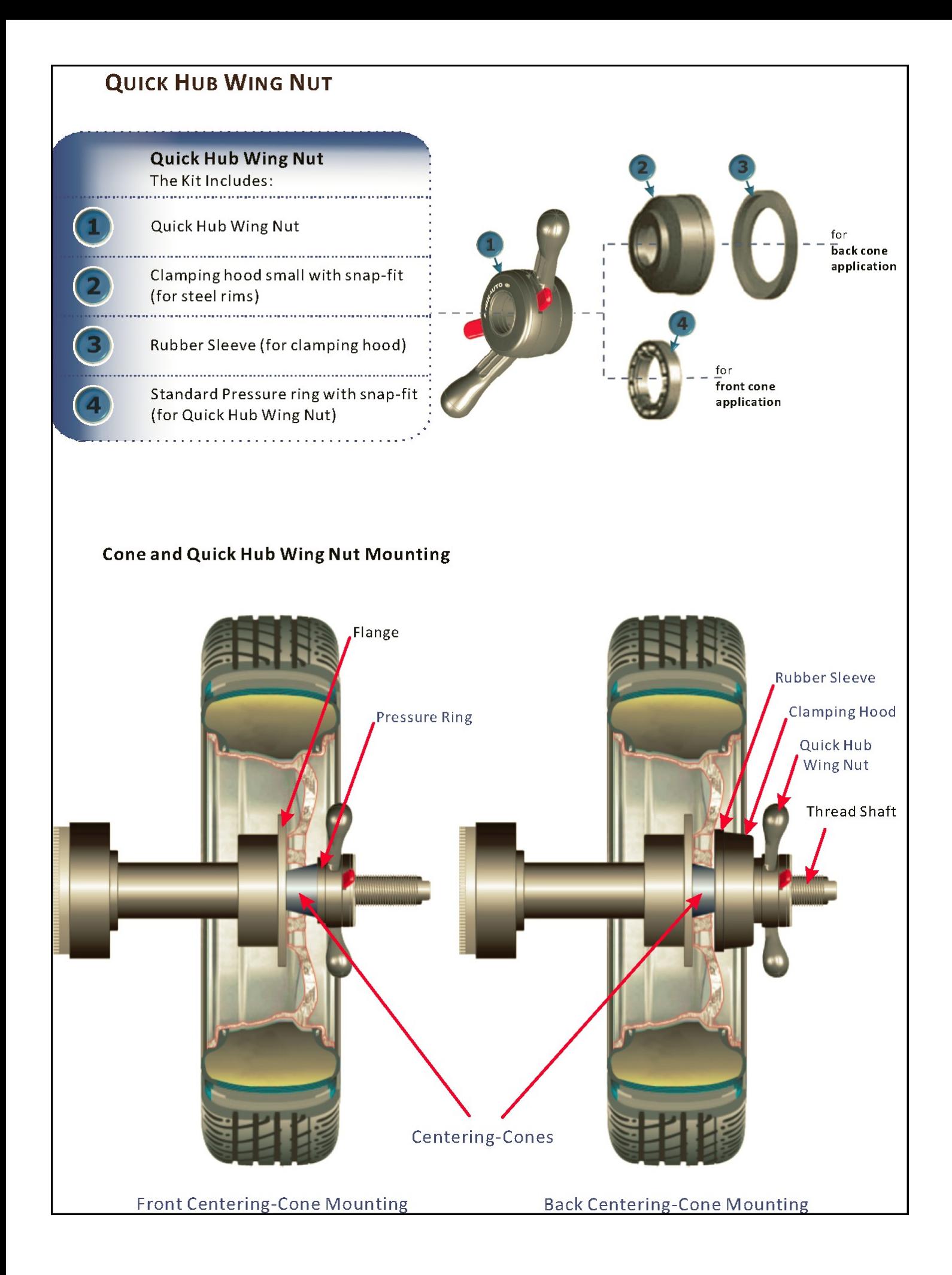

#### **4.7 ENTER WHEEL DATA**

Wheel dimension data must be entered into the computer before a wheel can be balanced. There are 2 ways to enter wheel data A. D and W. manual entry and automatic entry.

#### **DEFINITIONS OF THE WHEEL DATA**

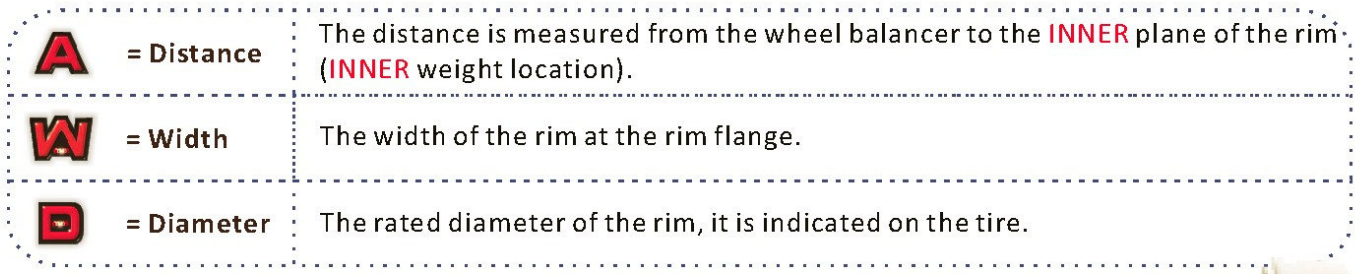

### **4.7.1 MANUAL DATA ENTRY**

For manual entry models, wheel data can be entered manually through the key pad.

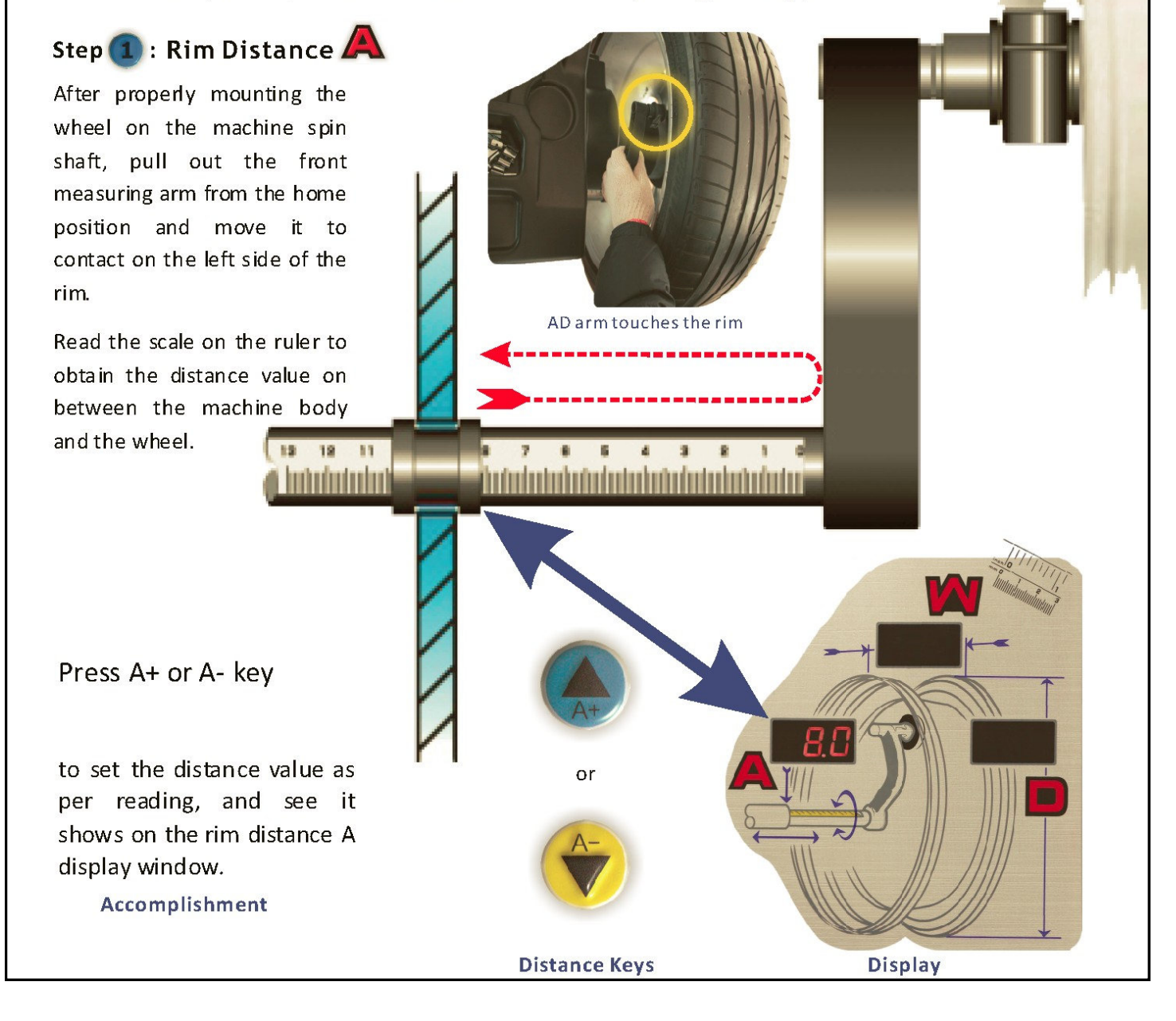

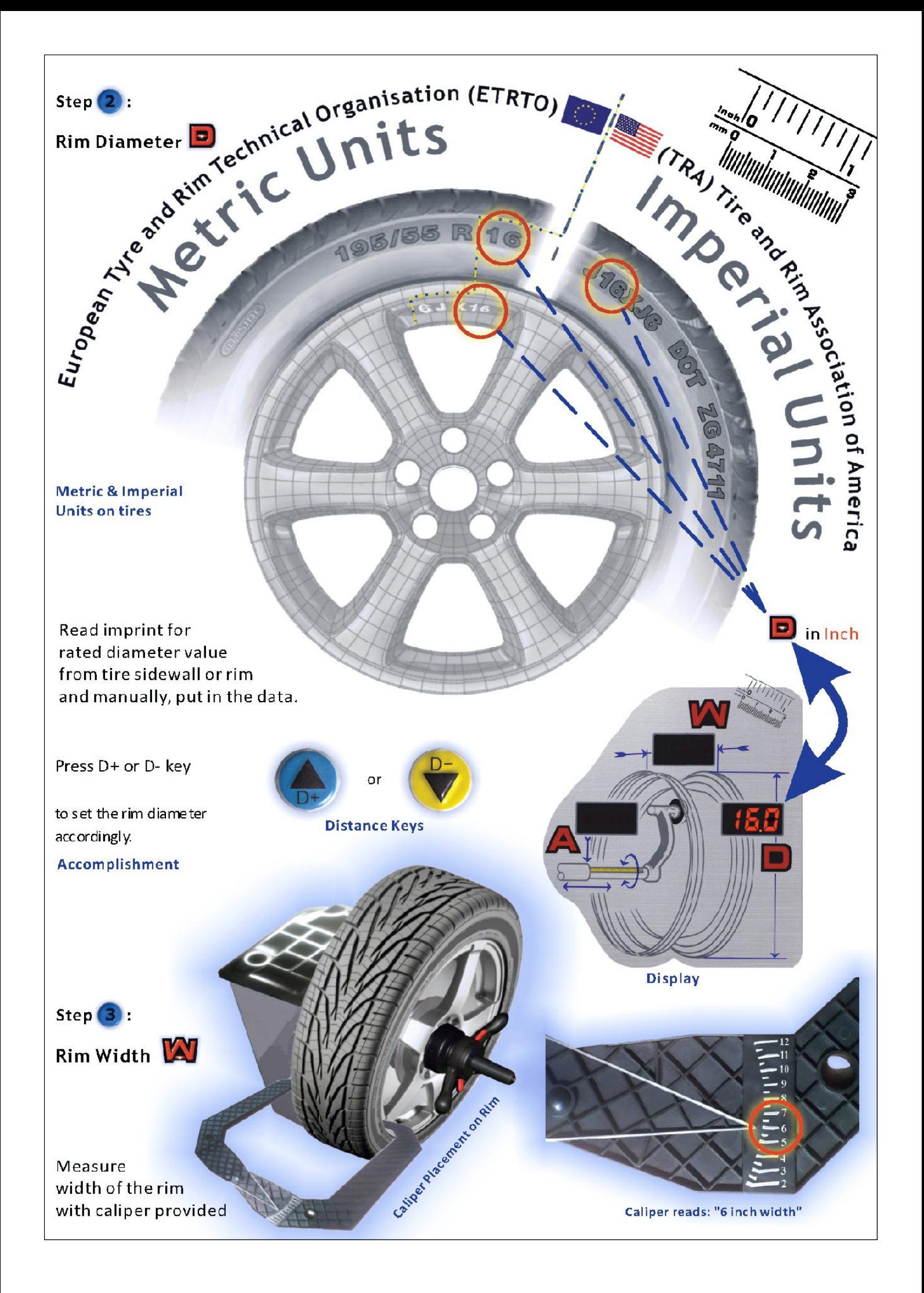

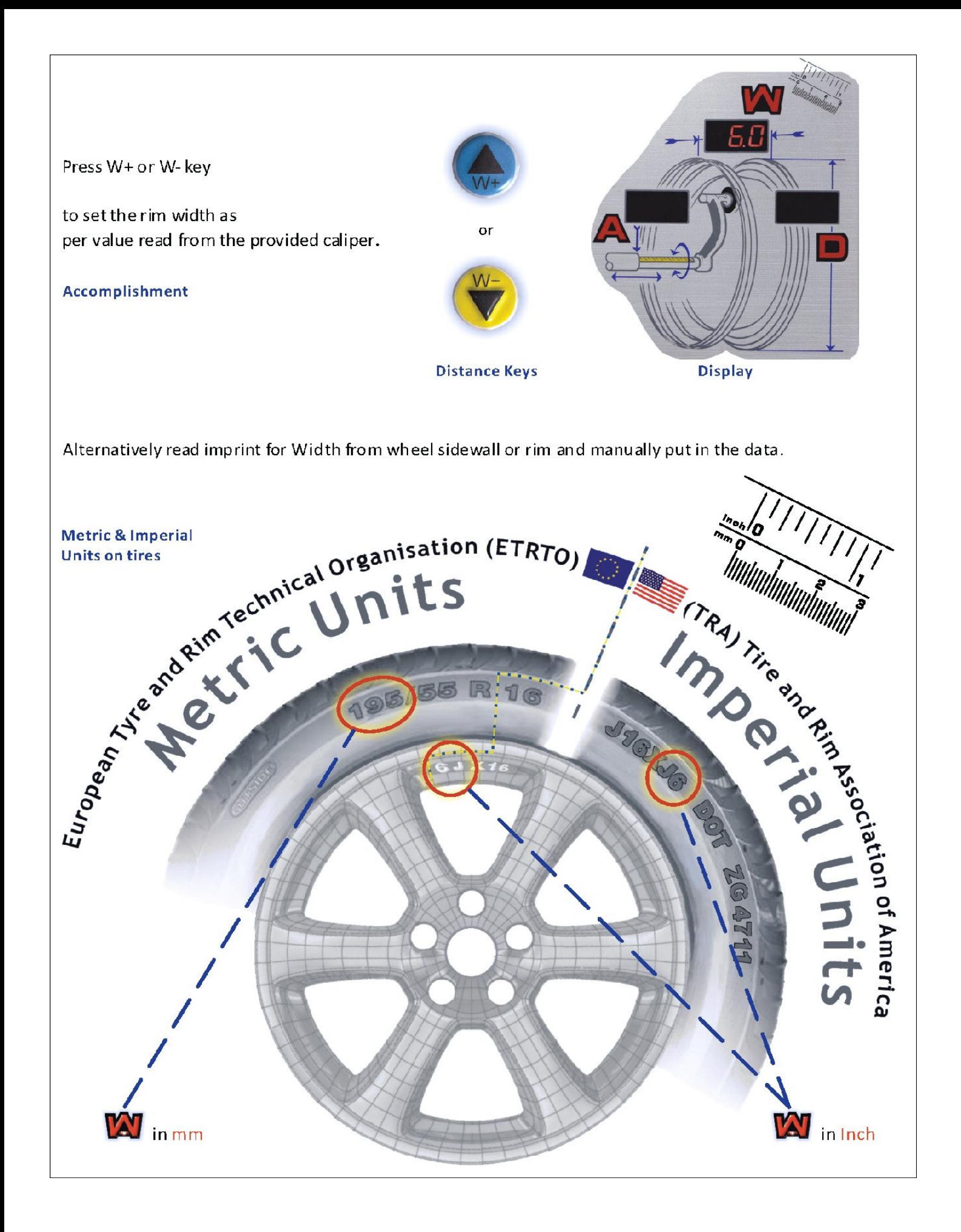

![](_page_23_Picture_1.jpeg)

![](_page_24_Picture_0.jpeg)

![](_page_25_Picture_0.jpeg)

To recall the wheel data preset, for example user 2, repeat pressing the

![](_page_26_Picture_1.jpeg)

key to toggle to user 2.

When the wheel balancer is switched on, the wheel data are set to the default values as followed:

![](_page_26_Picture_4.jpeg)

 $= 9.0 cm$  $= 6.0$  "  $= 15.0$ "

Operator should change the wheel data as needed.

![](_page_26_Picture_7.jpeg)

#### **Acquire width W** with back measure arm from outboard rim flange.

Alternatively enter the width value manually if your machine is not built with a rim width measure arm.

Data can also be entered by hand for auto entry models.

#### 4.8 **BALANCING PROGRAMS**

#### **Vehicle Type Selection**

There are 2 different vehicle wheel types programmed in the wheel balancing unit:

#### **Motor Cycle Wheel**

![](_page_27_Picture_4.jpeg)

#### **Car & Light Truck Wheel**

![](_page_27_Picture_6.jpeg)

To change the type

press Vehicle Selection (MODE) Key

![](_page_27_Picture_9.jpeg)

to select the vehicle wheel type. The vehicle type indicator is illuminated upon selection.

#### The default setting is: Car & Light Truck Vehicle Wheel.

Before balancing operation, the following primary preparation steps must be done:

Mount the wheel onto the spin shaft; follow-up the procedures described in section MOUNTING A WHEEL ONTO THE SPIN SHAFT.

Remove any counter weight, pebble, dirt or other foreign materials from the wheel.

Set the wheel data as per procedure mentioned in section ENTER WHEEL DATA.

### GZ PROGRAMS

The following table presents the available programs in the balancing unit. Follow the instruction listed on "key to access" column to enter the program needed.

#### **BALANCING PROGRAMS**

![](_page_28_Picture_7.jpeg)

![](_page_29_Picture_4.jpeg)

### **4.8.1 STANDARD DYNAMIC BALANCING**

This mode is the most commonly used balancing program, the wheel balancer sets standard dynamic balancing as default mode. As shown in the picture, the balancing mode indicator is in standard dynamic balancing mode, which shows clip on type weights are to be fitted on both sides of the rim flange.

#### **Procedures:**

![](_page_30_Picture_3.jpeg)

![](_page_30_Picture_4.jpeg)

Set the wheel data.

![](_page_30_Picture_6.jpeg)

#### Spin the wheel.

Lower the protection hood, the wheel spins automatically, as the wheel spins, all indicators and display windows on the display panel are turned off until the wheel stops, the balancing results are indicated on both weight display windows as illustrated in the picture followed.

![](_page_30_Picture_9.jpeg)

Left and right weight display windows

------------------

![](_page_30_Picture_11.jpeg)

Do not apply any undue stress to the machine during wheel spin to obtain most accurate result.

![](_page_30_Picture_13.jpeg)

Do not operate the machine without protection hood. Never raise the protection hood before the wheel stopped. Keep hair, loose clothing, fingers and all parts of body away from moving parts.

To terminate a spin process, press STOP

![](_page_30_Picture_16.jpeg)

Raise the protection hood.

Weight position search. Two methods are available in this machine: Manual search and Automatic search (SPL), the user can choose one of them during operation.

### **MANUAL POSITION SEARCH**

### STEP  $\boxed{1}$

To search first weight position (i.e. INNER (left) side), rotate the wheel with hand, as indicates on the weight position indication bar, turn the wheel backward (reverse spin direction) or forward (spin direction) until all lights of the indication bar are illuminated, hold the wheel for about 1 second, the locking device activated to restrain the wheel in the position

![](_page_31_Figure_3.jpeg)

![](_page_32_Figure_0.jpeg)

![](_page_33_Picture_0.jpeg)

Press "<T" Key to read the actual unbalance value.

Always check if the balancing weights (either clip-on or stick-on weights) are securely applied onto the rim. A weight not fitted securely might come off as the wheel rotates and causes a potential danger.

### **4.8.2 STANDARD ALU PROGRAMS**

With the rated wheel data A, W and D entered, there are 5 standard ALU modes rated available, the different possibilities of weight application have been taken into account. All standard ALU programs provide correct unbalance values while maintaining the rated geometric data A, W and D setting of the alloy wheel.

![](_page_33_Figure_5.jpeg)

![](_page_34_Figure_0.jpeg)

### **WHEEL GEOMETRIC DATA ACQUISITION**

Geometric data relating to the actual balancing planes rather than the rated wheel data(A,W and D as in standard dynamic and standard ALU programs) have to be entered. The balancing planes where the adhesive weights are to be applied may be selected by user according to the specific shape of the rim.

However, it is preferable to select balancing planes as far apart as possible in order to reduce the quantity of weights to be applied, normally, the distance between INNER (left) and OUTER (right) planes shall be more than 38 mm (1.5 inches).

![](_page_35_Figure_3.jpeg)

#### For Automatic data entry models, acquired wheel geometric data as per following procedures.

As shown in the illustrations on page "39", move the front measuring arm in line with the selected INNER plane for weight application, hold it in the position for about 2 seconds until the wheel data display windows show as illustrated in the figure  $\left(\mathbf{A}\right)$ , then, Do NOT return the measuring arm back

![](_page_36_Picture_2.jpeg)

to rest position. Keep moving the measuring arm to line up with the selected OUTER plane, hold it in the position for two seconds until INNER and OUTER display windows read  $\mathbb{F}$ . refer to **B**. Return the measuring arm back to rest position, the display windows are showing wheel geometric data acquired C.

![](_page_36_Picture_4.jpeg)

AWD and INNER & OUTER windows, show: AI, DI, AE, DE in each destination window

#### **For Manual Entry Model**

Select positions of the rim to apply weights, take measurement of AI/DI and AE/DE.

![](_page_36_Picture_41.jpeg)

This unit equip Visual laser technology (VLT) . The laser will project as a cross line on imbalance location of rim in ALU –S mode.

![](_page_37_Picture_1.jpeg)

Rotating: procedure as usual ALU-S mode. Spin stop, rotate the rim slowly until the light is fully on. The laser will automatically indicate imbalance location and display shows corresponding weight.

![](_page_37_Picture_3.jpeg)

Or pass SPL automatically to find imbalance location: procedure as usual in ALU-s mode. Spin stop, then press SPL key automatically to fine the imbalance location. Once arrive, the laser will automatically indicate imbalance location and display shows corresponding weight.

To procedure one of above way. The rim spins until the light fully on. Then spin stops, the laser will automatically indicate imbalance location. Apply corresponding weight. Before stock on the rim, clean up the imbalance surface.

![](_page_37_Picture_6.jpeg)

![](_page_37_Picture_7.jpeg)

Do the same procedure on outer side.

![](_page_37_Picture_9.jpeg)

#### Laser malfunction

If the laser got problem, it is recommend to switch off VLT, then use distance gauge to do ALU-S mode.(See next page for instruction). Following these step how to switch VLT off.

1. on home page, press Fn+C together and hold

![](_page_37_Picture_13.jpeg)

*2. wait until shows [CAL][CAL]*

3 press A- , A+, Fn key in sequence enter data setting

![](_page_37_Picture_17.jpeg)

![](_page_37_Picture_19.jpeg)

4. press A+ few times to shows  $\|\cdot\|$  ,  $\|\cdot\|$  **Then** switch it off. Press A+ to return homepage.

#### Spin the Wheel

Perform a wheel spin as per indication described in the chapter of Standard dynamic balancing.

#### **Position Search and Weight Application**

As the wheel stops, follow the method described in the section of STANDARD DYNAMIC BALANCING. rotate the wheel to the position of INNER (left) plane for weight application, the INNER (left) position indication bar are fully illuminated, the wheel is locked with the activated.

Prepare an adhesive weight as per INNER (left) weight window indicated, center it to the cavity of weight holder terminal of the measuring arm, as shown in the figure, keep the adhesive strip facing the internal surface of the rim, move the measuring arm until the window A reads:

Rotate the arm to line the adhesive weight to the rim surface, press the button of the weight holder eject the weight and make it stick firmly to the rim. Return the measuring arm to the rest position.

![](_page_38_Picture_6.jpeg)

Measuring arm without and with adhesive weight

Displayed Window A w.

Rotate the wheel to the OUTER (right) weight position and repeat the same operation mentioned above to apply the weight for OUTER (right) plane. (For OUTER (right) weight, move the arm until the window W displays  $\mathcal{L}$ 

Perform a test spin to check balancing result.

![](_page_38_Picture_11.jpeg)

The rim surface must be clean to endure the adhesive weight stick efficiently.

![](_page_39_Picture_0.jpeg)

In this stage, the INNER (left) weight window shows the reading of balancing weight that needs to be added onto user defined INNER (left) plane. The OUTER (right) weight window does not display any reading until one of the 2 target spokes points at TDC top center 12 o'clock position, corresponding weight will be prompted.

#### Example

![](_page_39_Picture_3.jpeg)

Apply the INNER (left) weight with the same procedure described in section ALU-S PROGRAM. Press STOP by key to unlock the wheel for next step.

Rotate the wheel to line the first target spoke at the point that the position indication bar fully illuminated with beep sound, at this moment, the wheel is restrained automatically. The OUTER (right) weight display window shows the weight need to be added in first position behind the spoke.

Select the relevant weight and apply it as per the same procedure of weight application for OUTER (right) plane described in section ALU-S PROGRAM.

Press STOP **to** key to unlock the wheel and rotate the wheel to position of the 2nd spoke, repeat the above described procedure to apply the relevant weight behind the 2nd spoke. Perform a test spin to check the accuracy.

### **4.8.5 OPT - OPTIMIZATION PROGRAM**

The OPT Program serves to reduce the amount of weight to be added for balancing a wheel, it is suitable for static unbalance exceeding >30 grams (1.5 oz).

![](_page_40_Figure_2.jpeg)

### **4.8.6 STATIC BALANCING**

Instead of applying weights on both INNER (left) and OUTER (right) side, to balance a wheel by using a single counter weight on a single position is called Static Balancing. A wheel can be balanced statically, however, ignoring dynamic unbalance will become more risky with an increasing of wheel width size.

# Statio Therefore static balancing is suitable for wheels with small width. Perform a Standard Dynamic Balancing spin first to acquire readouts. Key, the digits are: Press Fn Fn **Display Panel in Standard Mode** With some (X) readings That means STATIC Program is active. The balancing weight location indicator shows: AE  $D1$ DE ALU-S **LED Indicator** for left clip on weight light up En Press Fn key again to re-enter to dynamic balancing mode.

The left weight display window shows the reading of measured static balancing result. Rotate the wheel, when both position indication bars are fully illuminated, apply the balancing weight in the 12 o'clock position on either left or right side, or at the center of the rim, indifferently.

However, when a balancing apply in the rim well, the diameter is smaller than the rated diameter, and it might change in different position selected. As a matter of fact, static balancing depends on diameter, to obtain correct result, diameter must re-entered with the aid of APS (Alterative Plane Static) program.

![](_page_41_Picture_5.jpeg)

![](_page_42_Figure_0.jpeg)

![](_page_43_Figure_0.jpeg)

#### *5. Procedure of system calibration and parameter setting 5.1Balancing calibration*

*Important: Calibration is needed when: a) First time operation; b) Incorrect test result suspected. The procedure of calibration:*

- *5.1.1 Put a medium size wheel, mount on the shaft and lock it well. Input the data of the rim.*
- *5.1.2 Press and hold the key [F] and key [C]. The display reads: [CAL][CAL], hold the keys until the unbalancing position LEDs light on and blinking. Put down the protective cover and press [start] key.*
- *5.1.3 After first spin, rotate the wheel until outer LED light fully flash. The display reads:[ADD] [100], which tells to add 100g(3.5oz) weight to the outer circumference edge of the rim. the 100g must attach on 12 o'clock position of rim. Put down the protective cover, press [start] to proceed second spin.*
- *5.1.4 after second spin, rotate the wheel until inner LED light fully flash. The display reads:[ADD] [100], which tells to add 100g(3.5oz) weight to the inner circumference edge of the rim. the 100g must attach on 12 o'clock*

*position of rim. Put down the protective cover, press [start] to proceed third spin.* 

*5.1.5 (only for machine equipped visual laser technology) When third spin stop, the display show [Lar][100]. The laser will turn on and project on the inner side of rim. Slowly rotate the rim until the master weight is center of the laser's project center. Press [ALU] to confirm.* 

![](_page_44_Picture_8.jpeg)

*5.1.6 The calibration ended with the data memorized in the machine and the display will read:[End] [Cal].* 

*Error shows during balancing calibration. [Err][-8-] forget to attach 100g or power board is out function. [Err][-9-] forget to attach 100g [Err][-6-] sequence of outer and inner attach 100g incorrect. [Err][-r-] hardware installation was not correct. calibration cannot completed.*

![](_page_45_Picture_0.jpeg)

![](_page_46_Picture_0.jpeg)

# 5.4.1 SYSTEM PARAMETER SETTING If machine had replace a new computer board, it needs input machine parameter value into new computer board. Then do the self calculation to save the setting. *5.4.1 turn on the machine and wait this homepage.* Professional wheel diagnosis *5.4.2 press Fn +C to-Wait this page shows.* **Magnetic levita** *gether 5.4.3 press A-, A+, Fn key in sequence to enter system parameter setting Display will shows below picture* Press B+ or B - to adjust the DF value of offset error. Press A+ to enter next parameter setting. Press B+ or B– to adjust the I value of axial error. Press A+ to enter next parameter setting. USER Press B+ or B– to adjust the S value of angle error. Press A+ to enter next parameter setting. INNE  $\bullet$ Press B+ or B– to adjust the RES value of Residual value of showing Press A+ to enter next parameter setting. Press B+ or B– to adjust equip the width measuring arm. Press A+ to enter next parameter setting. Press B+ or B - to adjust diameter measurement. (1 unit =  $0.1$  inch). Press A+ to enter next parameter setting. Press  $B^+$  or  $B^-$  to adjust laser pointer on or off. Press A+ to return homepage.

Do not change the parameter value, unless the result of balancing is off. Please contact your reseller or manufacturing for after service before make any change.

#### $5.5$ **MAINTENANCE**

# **A WARNING**

Our Company is not to be held responsible for any claims deriving from the use of non-original spare parts or accessories.

![](_page_48_Picture_3.jpeg)

Unplug the machine from the socket and make sure that all moving parts have been locked before performing any adjustment or maintenance operation. Do not remove or modify any part of the machine except for service interventions.

![](_page_48_Picture_5.jpeg)

Keep the work area clean. Never use compressed air and/or jets of water to remove dirt or residues from the machine.

Take all possible measures to prevent dust from building up or raising.

### **REPLACE PARTS AND ROUTINE MAINTENANCE**

(Non specialized personnel) also refer to EXPLODED DRAWINGS. Before performing any Maintenance operation, disconnect the machine from the mains.

#### $5.5.1$ **REPLACE FUSES**

Remove the tray shelf in order to gain access to the power supply board on which two fuses are installed. If the fuses need replacement, use ones of the same current ratings. If the fault persists, contact the Technical Service Department.

Also refer to the wiring diagram attached inside of the machine.

![](_page_48_Picture_13.jpeg)

 $\bullet$ gina

#### 5.5.2 CLEANING

Keep the wheel balancer shaft, the securing ring nut, the centering-cones and flanges clean, using a brush previously dripped in an environmentally friendly solvent. Handle centering-cones and flanges carefully so as to avoid accidental dropping and subsequent damage that would affect centering accuracy. After use, store centering-cones and flanges in a place where they are suitably protected from dust and dirt. If necessary, use a suitable plastic cleaner to clean the display panel. Also refer to SAFETY - MAINTENANCE AND SERVICE RULES

#### $5.5.3$ **RECOMMENDED MAINTENANCE INTERVALS**

![](_page_48_Picture_93.jpeg)

![](_page_48_Picture_18.jpeg)

#### $5.6$ **TROUBLE SHOOTING**

The wheel balancer is designed for rugged wheel shop or garage environments and will provide trouble free operation for many years into the future. Even so, do take into consideration that it is also an electronic computer with software programs and mechanical systems that require care and maintenance on a regular basis. Electrical connections should be stable and properly grounded to a panel and circuit breaker. In locations or regions with unstable electricity it is recommended that a UPS (uninterruptible power supply) with a minimum 500 watts capacity be used.

The wheel balancer is designed to notify the operator of possible hardware failures identified by built-in ERR (error) codes. ERR are managed by the balancing program they cannot be overridden. These ERR codes are a guide only and should not be considered as firm evidence of what may not be functioning correctly with your balancer.

The wheel balancer software program is able to identify the ERR by evaluating the value of the data obtained on any given spin and makes a programmed decision to notify the operator. The following table provides the ERR numbers, their definition and a possible cause and solution.

#### **IMPORTANT**

![](_page_49_Picture_5.jpeg)

All wheel balancers, even those commanding higher prices have their primary failures in the electrical wire harness or electrical supply systems. For this reason, it is recommended that cables, connectors and continuity of electrical systems be checked before changing, removing or altering a component to correct an ERR.

### 5.6.1 ERROR MESSAGES

System failures or malfunctions can be identify and figured out through display messages or phenomenae.

![](_page_49_Picture_9.jpeg)

The following items contain indications that are suitable for services technician only. If you are not the service technician and never received any training on servicing the machine, it is not recommended to do further checking and testing on the machine by opening any part of it.

The system will give error messages when the operation is in abnormal conditions or malfunction happened.

![](_page_49_Picture_70.jpeg)

![](_page_50_Picture_6.jpeg)

![](_page_50_Picture_7.jpeg)

![](_page_50_Picture_8.jpeg)

![](_page_51_Picture_4.jpeg)

![](_page_52_Picture_4.jpeg)

![](_page_52_Picture_1.jpeg)

![](_page_53_Picture_4.jpeg)

![](_page_53_Picture_5.jpeg)

![](_page_53_Picture_6.jpeg)

### **TROUBLE SHOOTING**

# 5.6.2 PHENOMENAE - WHAT IF...

![](_page_54_Picture_13.jpeg)

**Card B** 

![](_page_54_Picture_14.jpeg)

![](_page_54_Picture_15.jpeg)